# ラーニングテクノロジー開発室 **Newsletter**

**No.52** 

2021年 2月 12日発行

発行所 ラーニングテクノロジー開発室 発行責任者 渡辺博芳 http://www.LT-Lab.teikyo-u.ac.jp/

## オンライン授業の課題

新型コロナウイルス感染症の感染拡大防止のため, 2020年度前期はオンライン授業を実施することとなり ました.LT開発室では,宇都宮キャンパスの教員の みなさまにご協力いただき,前期終了後にオンライン 授業に関するアンケートを実施しました. その結果か ら,オンライン授業では,教材の準備や学生への フィードバックの負荷が高い,学生とコミュニケー ションが適切に取れず,学生の様子が把握できない, 期末試験などの成績評価を適切に実施できないなどの 問題があったことが判明しました. 準備やフィード バックの負荷については,操作への慣れや,過去に作 成した教材の再利用などで,今後はある程度軽減され てゆくと思われます.

一般的に対面授業と比べてオンライン授業の修了率 は、低くなることが分かっています. 学生の観点から その理由を3つ挙げてみます.

1つ目は,自律的に学習しなければならないという 難しさがあります. これまでは、大学に通い、時間割 とチャイムという時間管理のなか,教室で授業に出席 することによって,学習時間を作ることに繋がってい ました. しかし、オンライン授業では、自律的に同期 型の授業に参加したり,LMSの学習コンテンツに取 り組む必要があります.

2つ目は,学習する上で孤独 になりやすいということがあり ます. 対面授業では、学習する 仲間が教室の同じ空間にいると いう環境が,自身を学習に向か わせることに寄与していまし た.しかし,自宅でのPC等の 画面を通じたオンラインでの受 講では,一緒に学習している仲

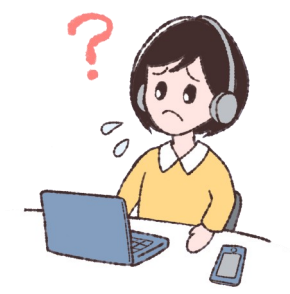

間の存在が希薄になってしまい、孤独に学んでいる状 態になりがちだということが分かっています.

3つ目は,満足な環境で受講できない学生の存在で す. 例えば、自由に使えるPCがない、受講するのに 充分なインターネット回線がないという状態は、対面 授業で考えると大学に通学できないということと同じ 状態であり,オンライン授業を受講する以前の問題だ と言えます.対面授業と違うことが多く大変ですが, これらのことを前提にするとオンラインでの授業を考 える上でのヒントになるかもしれません.

また、教員による成績評価についても注意が必要で す. オンラインでは学生を監視できないため、教場試 験と同等のことはできません.たとえば学生がPCで テストを開き,スマートフォンで調べながら受験する ことを技術的には妨げられません.LMSのテスト は,資料の持ち込みが可能な試験となることにご注意 ください. そのため、1回の試験のみで成績を評価す るのではなく,授業中にいくつか課題を設け,授業全 体の学習活動に基づいて評価することを検討すべきと 考えられます.

成績がどのような方法で評価されるかは,学生の学 習活動に影響します.LMSのテストによるオンライ ン試験で評価される場合,学生はあまり活発に学習し ないかもしれません. 成績に関わる課題を適宜出題す ると,学生はそれに応じた活動をしなければなりませ んので,このような課題をオンライン授業における学 習活動をガイドする手段として利用するという考え方 もあります.

オンライン授業における評価については,名古屋大 学教養教育院(\*1)や京都大学教育コンテンツ活用推進 委員会(\*2)が提供している解説記事も参考になると思 われますので,ご参照ください.

・参考URL

(\*1)オンライン授業で試験と成績評価を行うための教授法(ティップス) 名古屋大学教養教育院 http://office.ilas.nagoya-u.ac.jp/[オンライン授業での試験と成績評価](http://office.ilas.nagoya-u.ac.jp/%E3%82%AA%E3%83%B3%E3%83%A9%E3%82%A4%E3%83%B3%E6%8E%88%E6%A5%AD%E3%81%A7%E3%81%AE%E8%A9%A6%E9%A8%93%E3%81%A8%E6%88%90%E7%B8%BE%E8%A9%95%E4%BE%A1/)

(\*2) オンライン授業で、学習をどう評価するか? 京都大学教育コンテンツ活用推進委員会 http://www.highedu.kyoto-[u.ac.jp/connect/teachingonline/assessment.php](http://www.highedu.kyoto-u.ac.jp/connect/teachingonline/assessment.php)

## 同期型オンライン授業でのBlackboard Collaborate Ultraの活用

Blackboard Collaborate Ultra (以下Collaborate)は、同 期型オンライン授業のためのビデオ会議のサービスで す. LMSコース内にセッションを設置した上で、次 の機能を使うことができます.

#### ● ビデオ会議

PCやタブレット等のカメラ,マイクを使用して映像 と音声をやりとりしたり,テキストでのチャットが できます.

#### ● 画面共有

端末の画面を共有します.たとえば教員端末で実行 中のPowerPointのスライドショーを学生に見せなが ら講義をすることが可能です.

● セッションの記録

記録は学生へ公開できるので,授業中の講義を記録 してそのビデオを復習用などの教材として提供でき ます.

- アンケート
- 学生の理解確認の目的 のほか,たとえば授業 冒頭のアイスブレイク のために,全員とのコ ミュニケーションツー ルとして使うこともで きるでしょう.

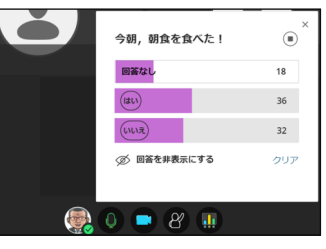

● ブレークアウトグループ

グループ活動向けの機能です.セッション内にグ ループごとの部屋を設置することができ、部屋の中 ではビデオ会議などの機能をグループ内で閉じて使 うことができます.

● セッションのレポート

学生の出欠を確認できます. レポートは, Collaborate上で参照できるほか,CSVファイルとし てダウンロード可能です.

なお,Collaborateで講義をする場合は,音質の確 保,ネットワーク負荷軽減のために,学生のカメラ, マイクはオフにするよう指示しておき,質疑などで適 宜切り替えるようにします.また、画面共有をして講 義をするときは、教員の写るカメラ映像はオフにした 方がCollaborateへの接続が安定してよいでしょう.

#### 効果的なオンライン授業に向けて

2020年度は「教員も学生も初めて」という混乱 の中,なんとかオンライン授業を実施したという 状況でした.その経験からはオンライン授業の有 用性も明らかになってきており,対面授業と併用 して今後もオンライン授業を行うことになるで しょう. そこで、どのようにすれば効果的なオン ライン授業になるのかを検討することが重要に なってきます.

以下は、効果的なオンライン授業,授業実践事 例などに関して,2020年9月14日に開催された「大 学向け"ポストコロナ時代の新様式"事例セミ ナー」において本開発室 渡辺博芳室長が行った講 演のビデオです.ご興味がある方は是非ご視聴く ださい.

[http://edixdemo.mediasite.co.jp/Mediasite/Play/](http://edixdemo.mediasite.co.jp/Mediasite/Play/ed148200a80c4e0c801bb3be999c0e621d) [ed148200a80c4e0c801bb3be999c0e621d](http://edixdemo.mediasite.co.jp/Mediasite/Play/ed148200a80c4e0c801bb3be999c0e621d)

### 2020年度コースの動画・音声ファイルの削除にご協力ください!

LMSでは,動画・音声ファイルなどを配信するこ とを想定しておりません. 全学でのオンライン授業 実施に伴い,例外的にやむを得ない場合は動画・音 声ファイル等の掲載をしていただきましたが,学期 終了後にはすみやかに削除するようお願いしてきま した. LMSの容量がひっ迫しておりますので、学期 終了後の動画・音声ファイル削除にご協力のほどよ ろしくお願い申し上げます. なお、学生に表示する 画面から削除しただけでは,ファイル自体は「コン テンツ管理」に残っています. 以下の資料の手順で 確実に「コンテンツ管理」から削除してください. http://www.lt-lab.teikyo-[u.ac.jp/etc/lms](http://www.lt-lab.teikyo-u.ac.jp/etc/lms-s1.pdf)-s1.pdf

## **LMS Tips**

◆ [同期型授業で学生にグループで話し合いをさせる](http://www.lt-lab.teikyo-u.ac.jp/lms-ss/index.php?Tips%2F%C6%B1%B4%FC%B7%BF%BC%F8%B6%C8%A4%C7%B3%D8%C0%B8%A4%CB%A5%B0%A5%EB%A1%BC%A5%D7%A4%C7%CF%C3%A4%B7%B9%E7%A4%A4%A4%F2%A4%B5%A4%BB%A4%EB)

◆ [課題点数欄で自動的に半角入力になる\(](http://www.lt-lab.teikyo-u.ac.jp/lms-ss/index.php?Tips%2F%B2%DD%C2%EA%C5%C0%BF%F4%CD%F3%A4%C7%BC%AB%C6%B0%C5%AA%A4%CB%C8%BE%B3%D1%C6%FE%CE%CF%A4%CB%A4%CA%A4%EB%28Firefox%A4%CE%A4%DF%29)Firefoxのみ)

※上記のTipsをクリックすると詳細が開きます

Tipsは帝京大学LMSサポートサイトからご覧いただけ ます. ([http://www.LT](http://www.LT-Lab.teikyo-u.ac.jp/lms-ss/)-Lab.teikyo-u.ac.jp/lms-ss/)

#### 編集後記

コロナにより,今年度は教職員も学生も大変な思いを しながら過ごされたことと思います.LT開発室において も、問い合わせ件数が前年度に比べて約8倍に増え、コロ ナ禍に入職した私も微力ながら皆さまのサポートをして まいりました. 落ち着いてきてはいますが、皆さま体調 に気を付けてお過ごしください. (梶原)

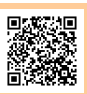

帝京大学 ラーニングテクノロジー開発室 宇都宮キャンパス本部棟2号館2F 203室 ◇連絡先: TEL 028-627-7243 (直通) / Mail LT-Support@LT-Lab.teikyo-u.ac.jp ◇室員 : 渡辺博芳(室長), 古川文人, 小島一晃, 宮崎誠, 髙野芳恵, 渡部里美, 梶原裕加, 鈴木邦江, 萬谷美紀